## Отображение прайс-листа

Начиная с версии 4.6.215 реализована возможность отображения прайс-листа.

Для отображения прайс-листа необходимо:

1. Активировать модуль pricelist, который позволяет настроить отображение прайс-листа. Модуль активируется параметром pricelist в конфигурационном файле /linuxcash/cash/conf/ncash.ini.d/pricelist.ini в секции [plugins].

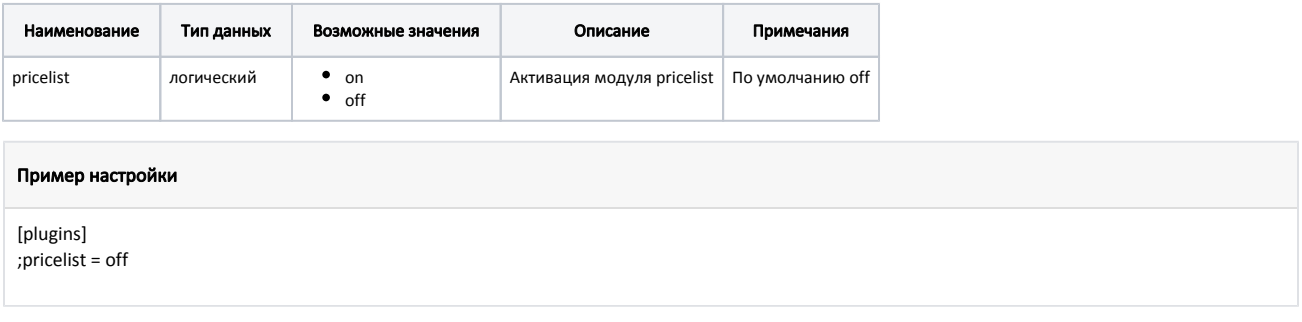

2. Настроить модуль pricelist в конфигурационном файле /linuxcash/cash/conf/ncash.ini.d/pricelist.ini в секции [PriceList].

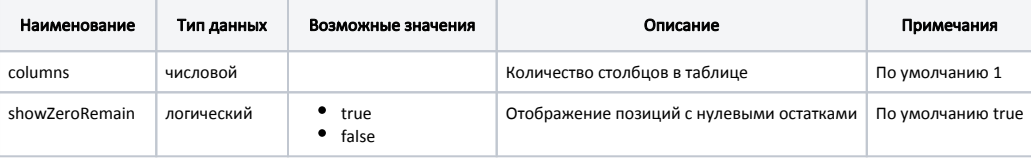

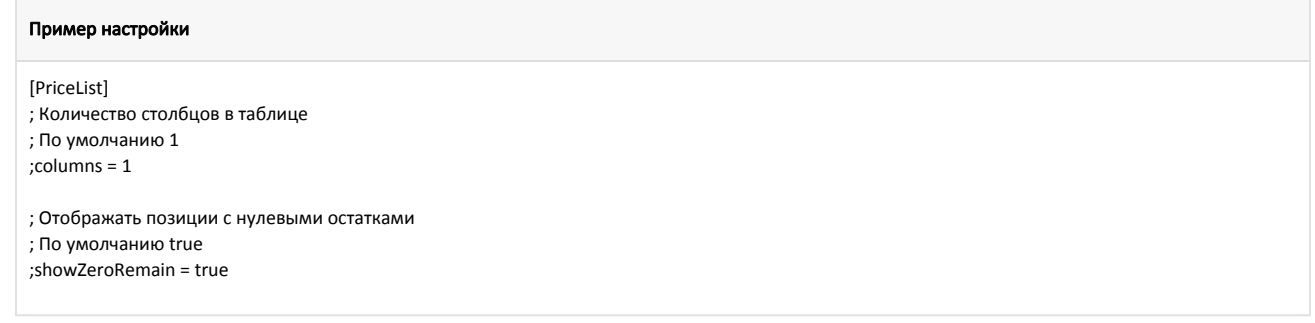

3. Создать новый каталог с товарами.

4. В утилите администрирования Yuki на клавишу настроить действие "Показать прайс-лист" с командой COMMAND\_PRICELIST и параметром catalogCode . В качестве значения параметра catalogCode нужно указать код каталога, который содержит товары из прайс-листа. О настройке действий подробнее можно прочитать в разделе "[Настройка действий"](http://docs.artix.su/pages/viewpage.action?pageId=10649696).

5. Перезапустить кассу.

6. После применения настроек по нажатию клавиши будет отображен прайс-лист:

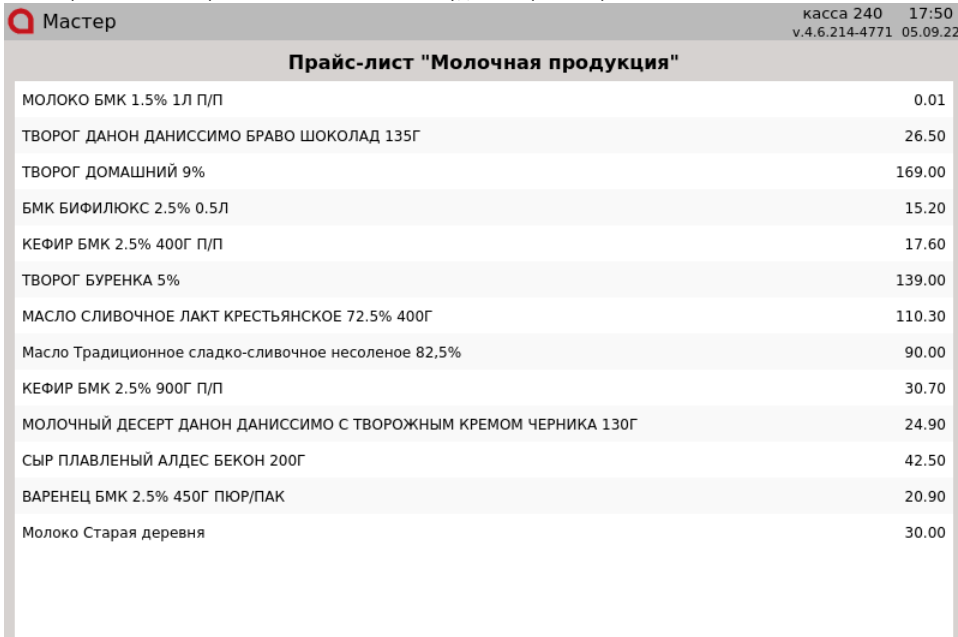

Для перемещения между позициями используйте клавиши навигации (ВВЕРХ и ВНИЗ). Чтобы закрыть прайс-лист, нажмите клавишу "Отмена".

Прайс-лист может быть отображен одновременно на двух мониторах. Для этого необходимо настроить вывод пользовательской информации на второй монитор. Подробнее об этом можно прочитать в разделе "[Вывод пользовательской информации на второй монитор](https://docs.artix.su/pages/viewpage.action?pageId=27533607)".